# Datoravtal för elektronisk underskrift

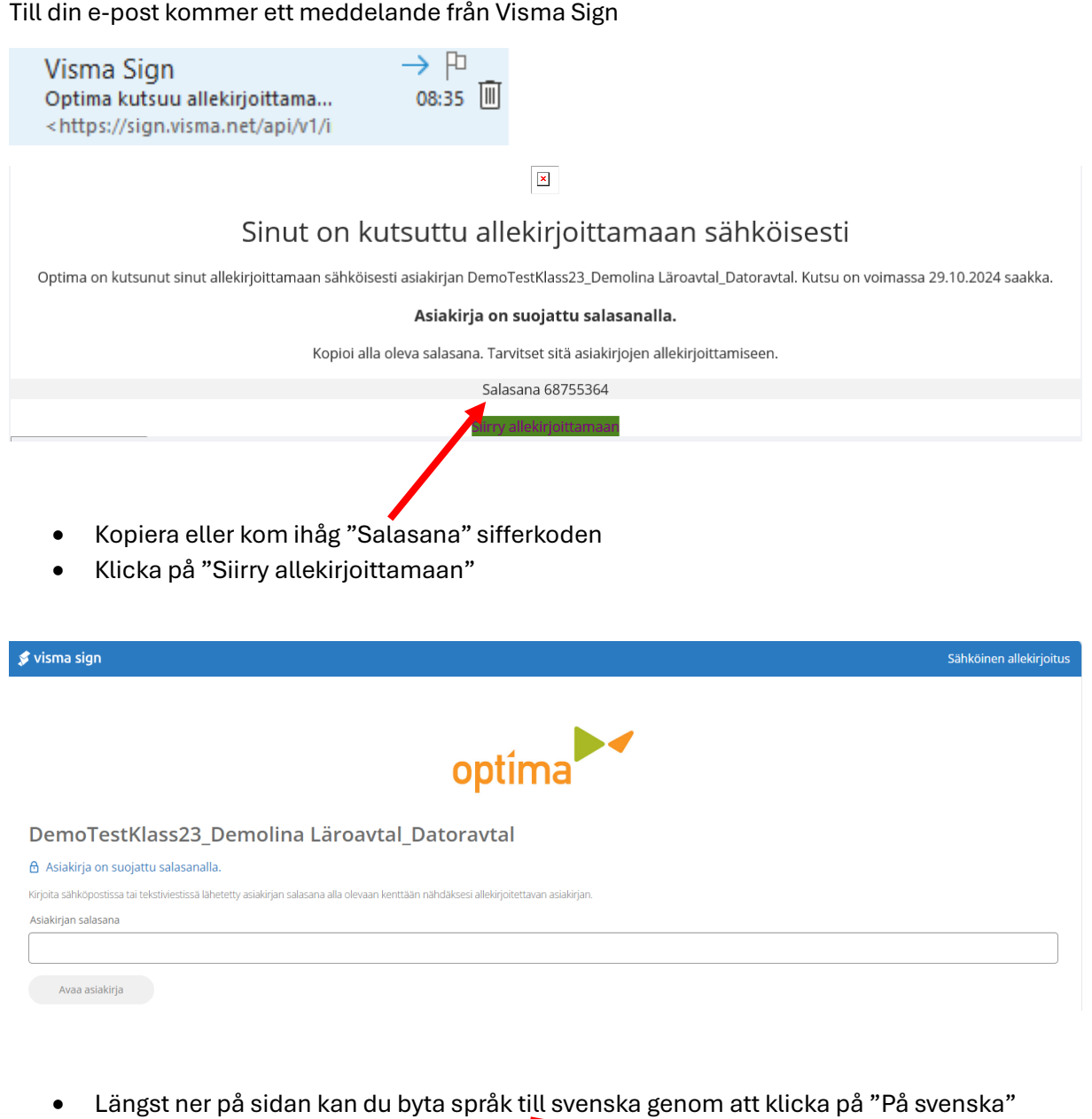

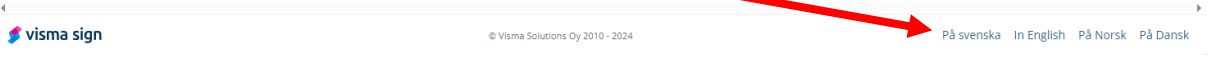

- Fyll i "Asiakirjan salasana", sifferkoden som du fick i meddelandet
- Klicka på "Öppna dokumentet"

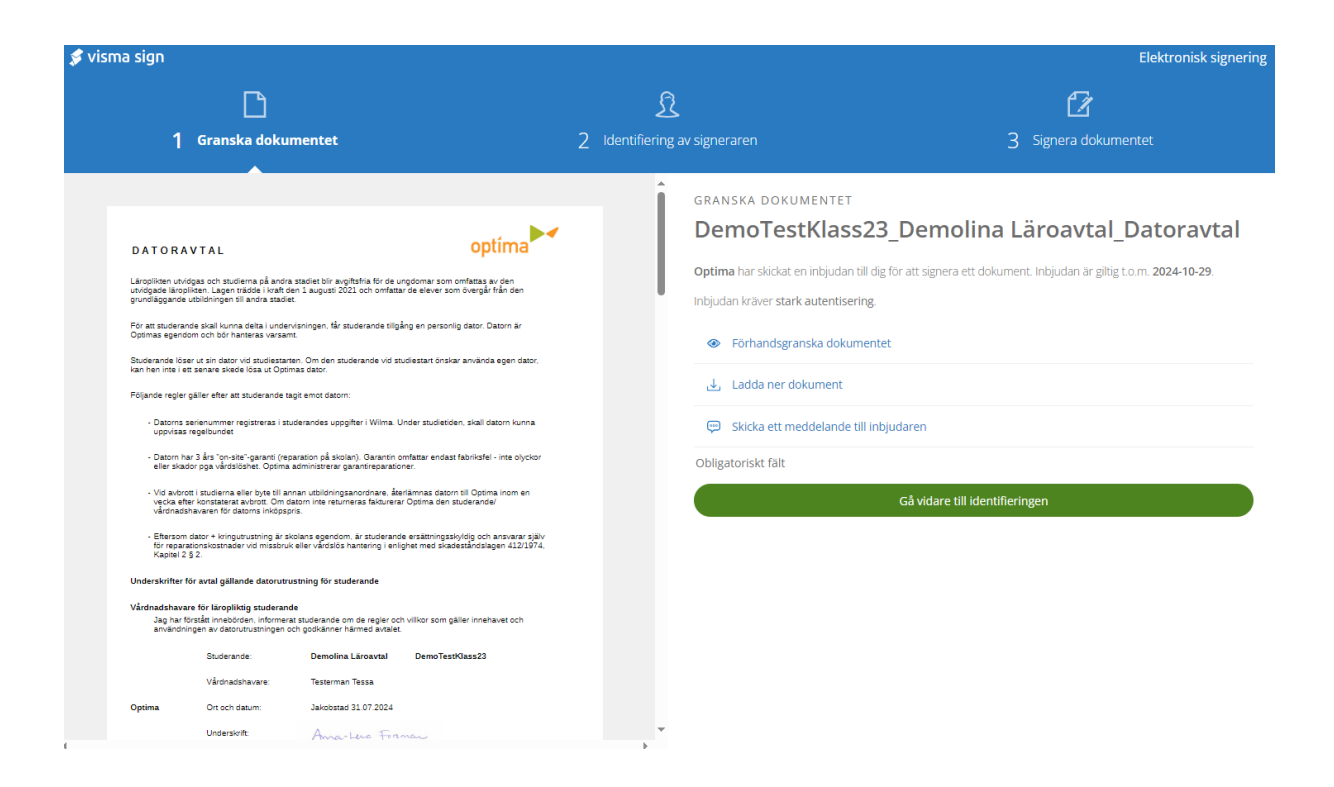

- Avtalet syns till vänster, det kan du läsa i skärmen, "Förhandsgranska dokument" eller "Ladda ner dokument"
- Klicka på "Gå vidare till identifieringen" signerandet

#### **IDENTIFIERING AV SIGNERAREN**

## DemoTestKlass23\_Demolina Läroavtal\_Datoravtal

- Förhandsgranska dokumentet
- Ladda ner dokument
- Skicka ett meddelande till inbjudaren

### Välj autentiseringsmetod

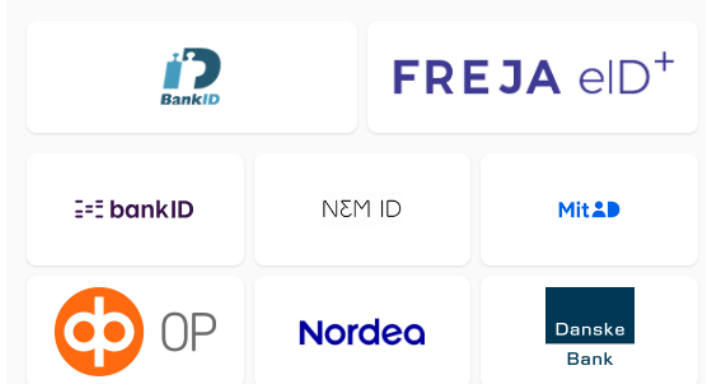

• Välj autentiseringsmetod – identifiering av signeraren och välj din bank

SIGNERA DOKUMENTET

## DemoTestKlass23 Demolina Läroavtal Datoravtal

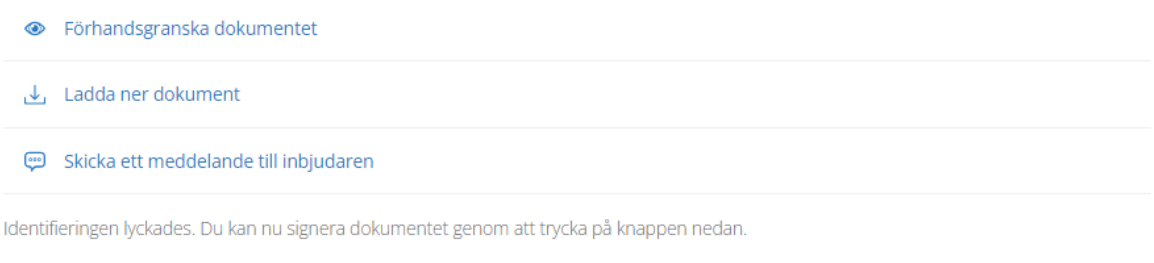

#### Signera dokumentet

- Klicka på "Signera dokumentet"
- Du överförs till bankens identifieringstjänst och godkänner med dina bankkoder

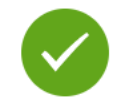

# Dokumentet 'DemoTestKlass23\_Demolina Läroavtal\_Datoravtal' är signerat

Du kan läsa dokumentets innehåll i arkivet.

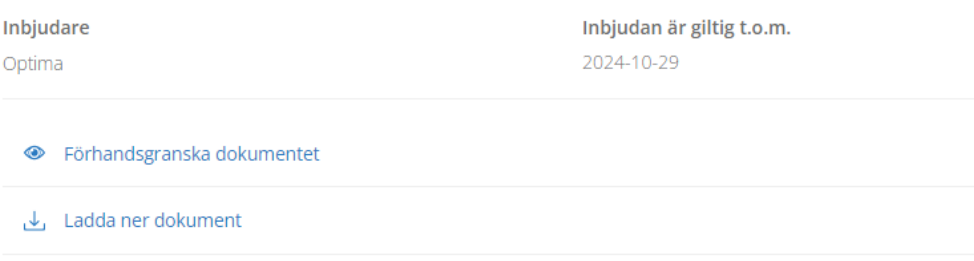

Gå vidare till ditt Visma Sign konto

Du är autentiserad. Avsluta signeringsprocessen för att logga ut.

Stäng signeringen

- Nu är signeringen av datoravtalet gjord och du kan ladda ner avtalet med att klicka på "Ladda ner dokument" och spara avtalet på din dator. Till din e-post kommer också en bekräftelse.
- Din ungdom kommer att erhålla sin dator när hen börjar vid Optima.
- Vid frågor kan du kontakta Eric Lindberg 044-7215 295